# NIAKWA DATA MANAGER

# INTEL UNIX/C-ISAM ADDENDUM

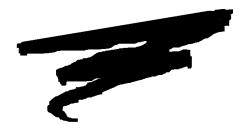

2nd. Edition - November 1993 COPYRIGHT © 1991-93 Niakwa, Inc.

**Niakwa, Inc.** 23600 N. Milwaukee Avenue Mundelein, IL. 60060

PHONE: (708) 634-8700 FAX: (708) 634-8718 TELEX: 3719965 NIAK UB

# DISCLAIMER OF WARRANTIES AND LIMITATION OF LIABILITIES AND PROPRIETARY RIGHTS

The staff of Niakwa, Inc. (Niakwa) has taken due care in preparing this manual. Nothing contained herein shall be construed to modify or alter in any way the standard terms and conditions of the Niakwa Programming Language Support and Distribution License Agreement, the End-User Support Only License Agreement, the Niakwa Software License Agreement and Warranty, or any other Niakwa License Agreement (collectively, the "License Agreements") by which this software package was acquired.

This manual is to serve as a guide for use of the Niakwa software only and not as a source of representations or additional undertakings by Niakwa. The licensee must refer to the License Agreements for Niakwa product and service representations.

No ownership of Niakwa software is transferred by any of the License Agreements. Any use of Niakwa software beyond the terms and conditions of the License Agreements, without the written authorization of Niakwa, is prohibited.

All rights reserved. No part of this book may be reproduced or transmitted in any form or by any means, electronic or mechanical, including photocopying, recording, or by any information storage and retrieval system, without prior written permission from Niakwa, Inc.

Niakwa is a registered trademark of Niakwa Management Services 1975 Ltd., and is licensed to Bluebird Systems.

Niakwa Programming Language (NPL), Bluebird and SuperDOS are registered trademarks of Bluebird Systems.

All other trademarks are the property of their respective holders.

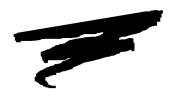

# **PREFACE**

### P.1 NDM Intel UNIX/C-ISAM Addendum

The Niakwa Data Manager (NDM) allows Niakwa Programming Language (NPL) applications to use state-of-the-art native ISAM products to store data while retaining full portability. This section describes the organization of the NDM manuals, the required knowledge for using the NDM, and the notational conventions used to denote command codes and parameters that may be needed with this manual.

#### P.1.1 How to Use this Manual

The NDM documentation consists of two manuals, the Programmer's Guide and the Platform-Specific Addendum. This Platform-Specific Addendum provides machine and C-ISAM-specific information as it relates to the NDM functions and installation. This manual also documents all C-ISAM-specific configuration requirements, extended NDM features supported, and NDM limitations under C-ISAM.

This should be used with the NDM Programmer's Guide which is intended as a hardware-independent guide for programmers in the correct use of the NDM functions, NDM program development, NPL program conversions, and the NDM Utilities.

This platform-specific addendum is organized by chapters.

Chapter 1 discusses configuring, installing, and starting NDM on Intel UNIX based platforms.

Chapter 2 discusses integrating external routines with the NDM API.

Chapter 3 discusses C-ISAM's limitations and supported toolbox features as they affect NDM.

Chapter 4 discusses some considerations when installing NDM for the end-user.

#### P.1.2 Prerequisite Knowledge

This Platform-Specific Addendum assumes that the user has at least a basic knowledge of the computer system in use, the native operating system, and the Niakwa Programming Language, and that C-ISAM is installed and operating correctly. Refer to the appropriate systems manuals for more information regarding specific hardware, operating system, NPL, and C-ISAM.

#### **P.1.3** Notational Conventions

The NDM Programmer's Guide and Platform-Specific Addenda use the following notational conventions.

NOTE: Notes provide information of particular importance.

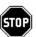

WARNING--Warnings are conditions that require special care by the user. Disregarding this information could result in a serious problem.

**HINT:** Hints provide helpful comments pertaining to the use of particular features.

For documentation purposes, examples in this manual use both the number and name of the API functions.

Under NPL Release III, only API function numbers can be used when issuing an NDM call. Under NPL Release IV, the API function number or name can be used (but not both at the same time).

In addition, long variable names used for the API parameters can be used under NPL Release IV only. Standard NPL variable names should be used under NPL Release III.

All alpha parameters used in API function descriptions end in \$, while numeric parameters do not.

#### For example:

```
'31060 NDM_CREATE_FILE (FILE_NAME$, MODE$, INDEX_NUMBER, KEYDESC_TA-BLE$, RECORD_LENGTH, ISAM_SPECIFIC$, FILE_HANDLE$, RETURN_CODE)
```

#### would be coded as:

```
GOSUB' 31060 ("EXAMPLE", M$, I, K$, L, A$, H$, R)
```

#### under Release III, but could be coded as

```
GOSUB'NDM_CREATE_FILE ("EXAMPLE", SHARE_MODE$, INDEX_NUM, KEY_TABLE$,
REC_LENGTH$, ISAM_CODE$, FILE_HANDLE$, RETURN_CODE)
```

under Release IV.

TABLE OF CONTENTS PREFACE

# **TABLE OF CONTENTS**

| PREFACE                                                     |     |
|-------------------------------------------------------------|-----|
| NDM Intel UNIX/C-ISAM Addendum                              | P-1 |
| How to Use this Manual                                      |     |
| Prerequisite Knowledge                                      |     |
| Notational Conventions                                      |     |
|                                                             |     |
| INSTALLING NDM                                              |     |
| Overview                                                    | 1-1 |
| System Requirements                                         |     |
| Memory                                                      |     |
| C-ISAM Requirements                                         |     |
| UNIX Requirements                                           | 1-3 |
| NPL Requirements                                            | 1-3 |
| System Setup                                                | 1-4 |
| .profile                                                    |     |
| NDM Environment Variable                                    |     |
| Number of Open Files                                        |     |
| C-ISAM Installation/Sartup Options                          |     |
| NDM Software Installation                                   |     |
| Diskette Contents                                           |     |
| Installing the NDM Software                                 |     |
| NPL Security Configuration Using the seci.ndm Script        |     |
| Starting NDM                                                | 1-9 |
|                                                             |     |
| CREATING THE NDM EXECUTABLES                                |     |
| Overview                                                    | 2-  |
| Contents of NDM UNIX BESDK                                  | 2-2 |
| Installing NDM UNIX BESDK                                   | 2-3 |
| Creating Linked rtic and rtpc Files                         | 2-4 |
| The Make Procedure                                          | 2-5 |
| Creating the Linked Files when BESDK or C-ISAM is Installed |     |
| in Another Location                                         | 2-6 |
| Merging the External Libraries                              | 2-6 |
|                                                             |     |

| Creating the Linked rticx and rtpcx with other External Routines | 2-8 |
|------------------------------------------------------------------|-----|
| Using Non-C External Routines                                    |     |
| Using the Merged Library                                         | 2-9 |
|                                                                  |     |
| C ICAN CONCIDED ATIONS                                           |     |
| C-ISAM CONSIDERATIONS                                            |     |
| Overview                                                         | 3-1 |
| C-ISAM Field Classes Supported                                   |     |
| C-ISAM File Limits                                               |     |
| C-ISAM-Specific Considerations                                   |     |
| Toolbox Features                                                 |     |
| Key Types                                                        | 3-5 |
| File Limits                                                      |     |
| Transaction Processing                                           | 3-5 |
| Create/Delete Index                                              | 3-5 |
| C-ISAM-Specific Error Messages                                   | 3-5 |
| Intel UNIX Features of the NDM Utilities                         | 3-6 |
| Ordering/Updating C-ISAM                                         | 3-6 |
|                                                                  |     |
| THE LIGHT CONGINED ATTONIC                                       |     |
| END-USER CONSIDERATIONS                                          |     |
| Overview                                                         | 4-1 |
| Minimum NDM File Requirements                                    |     |
| NDM Error Description File                                       |     |
| Providing the NDM Utilities to End-Users                         |     |
| Data Dictionary Files                                            |     |
| Catalog File                                                     |     |
| Field Type File                                                  |     |
| J F                                                              |     |

INSTALLING NDM Overview

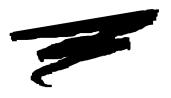

# **CHAPTER 1**

# **INSTALLING NDM**

### 1.1 Overview

This chapter discusses configuring, installing, and starting NDM on Intel UNIX-based platforms.

Section 1.2 discusses configuration requirements.

Section 1.3 discusses system files that may need to be modified.

Section 1.4 discusses C-ISAM installation and startup options.

Section 1.5 discusses NDM software installation and file locations.

Section 1.6 discusses starting NDM.

System Requirements INSTALLING NDM

# 1.2 System Requirements

The following table illustrates the basic hardware configurations for Intel UNIX systems using NDM software with Informix's C-ISAM.

| <b>Operating System</b> | C-ISAM                                            |
|-------------------------|---------------------------------------------------|
| AT&T UNIX               | C-ISAM for AT&T UNIX Ver. 4.00 or greater.        |
| INTERACTIVE UNIX        | C-ISAM for INTERACTIVE UNIX Ver. 4.00 or greater. |
| SCO UNIX                | C-ISAM for SCO UNIX Ver. 4.00 or greater.         |
| ALTOS UNIX              | C-ISAM for SCO UNIX Ver. 4.00 or greater.         |

Refer to the Niakwa News for current information on Niakwa NPL-compatible computer systems.

The following is a list of the requirements necessary for NDM.

#### **1.2.1 Memory**

It is necessary to link the NDM and C-ISAM libraries with the NPL UNIX RunTime executables to create a combined NDM and NPL executable (refer to Chapter 2 for details). The memory required for the linked executable includes the size of the NPL UNIX RunTime being used (i.e., Release III or IV rti or rtp) plus the size of the NDM UNIX and NDM and the C-ISAM libraries.

The following table shows the memory required by the different components that make up the linked NPL/NDM executable.

| Name of File             | NPL Release III | NPL Release IV |
|--------------------------|-----------------|----------------|
| rti                      | 256K            | 330K           |
| rtp                      | 165K            | 212K           |
| NDM and C-ISAM libraries | 296K            | 296K           |

INSTALLING NDM System Requirements

NOTE: If developer-created external routines are used with the NDM for C-ISAM, the size of the linked executable rtic and rtpc files may vary. Refer to Chapter 2 of this addendum for more information.

Refer to the C-ISAM manuals for the memory requirements for C-ISAM.

**HINT:** NDM can be configured to allocate additional memory for internal use. Refer to the NDM Programmer's Guide, Chapter 10, function **31320 NDM\_INITIALIZE** for details.

#### 1.2.2 C-ISAM Requirements

Refer to the C-ISAM Installation Guide for information on installing the C-ISAM program files.

C-ISAM uses internal buffers to speed disk I/O. The default value is 16 buffers. This can be changed by setting the environment variable ISAMBUFS. It is recommended to use four buffers for each index file to be used simultaneously.

For example, if 30 buffers are needed, enter the following at a system prompt before executing rtic or rtic:

ISAMBUFS=30 export ISAMBUFS

### 1.2.3 UNIX Requirements

All versions of Intel UNIX currently supported by NPL are compatible with the NDM.

#### 1.2.4 NPL Requirements

NDM is supported only on NPL Revision 3.20 or greater.

System Setup INSTALLING NDM

### 1.3 System Setup

For proper operation of NDM, modifications must be made to the user's .profile file.

NOTE: For information on the .profile file, refer to the UNIX system manuals.

#### **1.3.1** .profile

Each user's .profile file must set the directory where the NDM files are stored as an alternate directory. For example, if the NDM files are placed in the /usr/ndm directory, the following must be added to the PATH statement in the user's .profile:

:/usr/ndm:.

#### 1.3.2 NDM Environment Variable

NDM allows the user the freedom to store NDM files in any subdirectory on the host system's hard drive. This location is then passed to NDM by means of the NDM environment variable. Consequently, the environment variable must be set before executing NDM.

# NOTE: This variable must be set before executing NDM, and it is strongly recommended that it be set in the user's .profile file.

The NDM environment variable is set by the UNIX "export" command. This may be entered at a system prompt or added to the user's .profile file.

For example, if NDM files are located in the /usr/ndm directory, enter:

NDM=/usr/ndm export NDM

To verify that the NDM environment variable is set, enter the UNIX "set" command at a system prompt and review the output for the appropriate set statement.

NOTE: If the NDM environment variable is not set NDM defaults to the /usr/ndm directory.

#### 1.3.3 Number of Open Files

It may be necessary to increase the number of open files allowed to each user by the Intel UNIX operating system when using the Intel UNIX implementation of NDM. Refer to the Intel UNIX operating system manuals for details on increasing the number of open files for each user.

# 1.4 C-ISAM Installation/Sartup Options

Refer to the C-ISAM documentation regarding platform-specific installation and setup information for C-ISAM.

### 1.5 NDM Software Installation

This section discusses the contents and installation of the NDM Software for Intel UNIX.

#### 1.5.1 Diskette Contents

Each NDM data file consists of two separate files, one with the extension .dat and the other with the extension .idx.

# NOTE: The extension is in lower case and the file name is in uppercase (i.e., FILE NAME.ext).

Below is a list of the file names of NDM data files, without extensions, contained on the NDM Development Package Diskette.

CUSTCAT Catalog file for the sample program.

CUSTDD Data description file for the sample program.

CUSTKD Key description file for the sample program.

NDM Software Installation INSTALLING NDM

CUSTREL Relation file for the sample program.

CUSTEXAM Data file for the simple example programs.

NDMCAT Catalog file.

NDMCATD Data description file for the catalog file.

NDMCATK Key description file for the catalog file.

NDMDDDD Data description file for data description files.

NDMDDKD Key description file for data description files.

NDMERR Error message file.

NDMERRD Data description file for the error message file.

NDMERRK Key description file for the error message file.

NDMFTF Field type file.

NDMFTFD Data description file for the field type file.

NDMFTFK Key description file for the field type file.

NDMKDDD Data description file for key description files.

NDMKDKD Key description file for key description files.

NDMREL Relation file.

NDMRELD Data description file for the relation file.

NDMRELK Key description file for the relation file.

NDMTRAN Translation file.

NDMTRAND Data description file for the translation file.

INSTALLING NDM NDM Software Installation

NDMTRANK Key description file for the translation file.

Below is a list of the non-data files on the NDM Development diskette:

ndmutil Shell script to start the NDM Utilities.

NDMUTIL.BS2 The NDM Utilities diskimage.

NDM.HLP NDM help file. Contains descriptions on the NDM function

calls.

NDM.IDX Index file for NDM.HLP

seci.ndm Installation shell script for when NPL security problem is en-

countered.

EX1NDM.OBJ Simple example program number 1.

EX2NDM.OBJ Simple example program number 2.

NDMUTIL.OBJ Boot program used when starting the NDM Utilities.

TESTCUST.OBJ Boot program for the sample program.

#### 1.5.2 Installing the NDM Software

To install the NDM Development Package diskette, follow the steps below:

NOTE: These instructions assume that drive 0 (fd0) is the diskette drive to be used. If the drive is different on the system being used, be sure to use the proper device designation instead.

- 1. Login to UNIX as "root"
- 2. Enter the following UNIX commands:

cd / umask 000 ulimit 65000

3. For 5-1/4" 1.2 MB diskettes enter:

tar xvfbk /dev/fd096ds15 20 1200

NDM Software Installation INSTALLING NDM

For 3-1/2" 720K diskettes enter:

tar xvfbk /dev/fd0135ds9 20 720

All files on the diskette are automatically copied into the /usr/ndm directory. Once installed, these files can be moved to any directory, provided the NDM environment variable is used. Refer to Section 1.3.2 for more information.

The NPL RS/6000 BESDK libraries must be linked to C-ISAM by the developers with the use of the NDM UNIX BESDK. Refer to Section 2.4 for details on creating the NPL UNIX RunTime/NDM executables.

NOTE: The rtic and rtpc files, created by developers with the use of the NDM UNIX BESDK, can be moved to either the directory which contains the NDM software or any directory which the developer chooses, provided the NIAKWA\_RUNTIME and NDM environment variables are used. Refer to Section 1.3.2, the Revision 3.20 UNIX Addendum, or the Release III or Release IV NPL UNIX/Xenix Supplement for more information.

#### 1.5.3 NPL Security Configuration Using the seci.ndm Script

Some security problems may appear related to where the rtic and rtpc files were made and where they will be used (refer to Section 2.4 for more information). These problems are due to hardware incompatibilities between different UNIX systems and generate a 1704 security error code when attempting to execute the linked Runtimes. If this occurs, the error can be avoided by recalling the present NPL UNIX RunTime and reinstalling it using the linked rtic and rtpc files. Niakwa has provided a shell script "seci.ndm" that automatically performs this procedure.

To execute the seci.ndm script, make sure the NDM has been successfully installed as described in Section 1.4.2. Switch to the directory where the NDM files are stored and enter:

seci.ndm

This script file performs the following:

1. Recalls the NPL UNIX RunTime installed security.

NOTE: The NPL RunTime Gold Key diskette is necessary to complete this step.

2. Renames rtp to rtp.old and rti to rti.old respectively.

INSTALLING NDM Starting NDM

3. Copies rtpc and rtic into the directory pointed to by the NIAKWA\_RUNTIME environment variable and renames them rtp and rti.

4. Reinstalls the NPL RunTime Security using the new rtp and rti files.

After running this script, the linked RunTimes execute correctly, but attempts to execute rti.old and rtp.old result in a 1704 security error and the NPL Gold Key diskette will be necessary to pass security.

NOTE: Niakwa advises that only the linked RunTimes be used once this script is executed, to avoid confusing users as to which NPL Runtime to use at what time.

### 1.6 Starting NDM

Before NDM can be executed, NPL must be fully operational on the UNIX system in use and the NDM environment variable must be set to point to the directory where the NDM files are located (refer to Section 1.3.2).

The general form for starting NDM is:

```
rtic <BOOTNAME>
or
rtpc <BOOTNAME>
```

Other NPL start-up options may also be specified. For example, if the -d option is to be used, the start-up statement is:

```
rtic -d=20 <BOOTNAME>
```

NOTE: The NDM for Intel UNIX executables (rtic and rtpc), created by use of the method described in Section 2.4, should be placed in the directory that is specified by the NDM environment variable. Refer to Section 1.3.2 for information on setting the NDM environment variable.

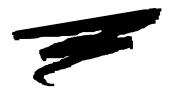

# **CHAPTER 2**

# CREATING THE NDM EXECUTABLES

### 2.1 Overview

The NDM UNIX BESDK diskette supplies the necessary object files, source code and example make procedures to allow developers to link the NDM API and the C-ISAM libraries to the NPLUNIX BESDK libraries to create the necessary executables rtic and rtpc. The NDM UNIX BESDK can also be used to integrate developers' own external routines with the RunTime once it has been linked to the NDM API and C-ISAM libraries, to create the rticx and rtpcx executables.

For the purpose of definition, rti and rtp refer to the NPL UNIX RunTime executables, rtic and rtpc refer to the combined NPL UNIX RunTime, NDM API, and C-ISAM libraries executables, and rticx and rtpcx refer to the combined NPL UNIX RunTime, NDM API, C-ISAM libraries and the developers' own external libraries executables.

NOTE: The linking of NPL UNIX RunTime, NDM API and the C-ISAM libraries must be done by the developer to create the RunTime executables (rtic and rtpc). Niakwa is currently prohibited from distributing prelinked rtic and rtpc files due to the way Informix licenses C-ISAM. Consequently, it is the developers' responsibility to license the correct version of the C-ISAM runtime and link the C-ISAM libraries to the NPL UNIX RunTimes. Once linked, the rtic and rtpc files can be copied to each end user system where an NPL UNIX RunTime is properly installed and where C-ISAM is properly licensed.

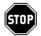

WARNING--Informix requires that a valid C-ISAM run time be purchased for each system running C-ISAM. Compliance with this requirement rests solely with the developer.

The make file, included with the NDM UNIX BESDK creates the files rtic and rtpc. If developers already have files using these names or must use the NDM UNIX BESDK to integrate their own external routines to create rticx and rtpcx, it is recommended that they be renamed (using the my command) before the NDM UNIX BESDK is executed.

Section 2.2 discusses the content of the NDM UNIX BESDK diskette.

Section 2.3 discusses installing the NDM UNIX BESDK.

Section 2.4 discusses creating the necessary rtic and rtpc files from the NPL UNIX Run-Time, NDM API and the C-ISAM libraries.

Section 2.5 discusses creating customized rticx and rtpcx files with merged external routines.

Section 2.6 discusses using non-C external routines.

Section 2.7 discusses using the merged library.

### 2.2 Contents of NDM UNIX BESDK

The NDM UNIX BESDK diskette contains two directories, /ndmx and /ndmexam.

The /ndmx directory contains the files that, when linked with the NPL code, create the customized version of the NPL UNIX RunTime, with C-ISAM libraries and NDM API linked in. This directory contains the following files:

makefile Commands to create rtic/rtpc.

ndmcisam.lib NDM routines in compiled form.

ndm\_rtp.h Prototypes for routines used by RTPEXT.

rtp\_ext.c RTPEXT routine.

rtp\_main.c Mainline.

The /ndmexam directory contains the same files merged with the example external subroutine from the NPL UNIX BESDK package, plus the files necessary to compile and link the example. This is intended as an example for developers to merge in their own external routines. Refer to Chapter 10 of the Release III Xenix/UNIX Supplement or Chapter 11 of the Release IV NPL Intel UNIX Supplement for information on the NPL external calls.

The following files are found in the /ndmexam directory:

makefile Commands to create merged rtic/rtpc

rtp\_ext.c Merged RTPEXT routine

rtp\_main.c Merged mainline

# 2.3 Installing NDM UNIX BESDK

The /ndmx and /ndmexam directories can be installed at any directory level on the system.

NOTE: The makefile file explicitly points to the /usr/BASIC2C/uextrn directory. If the /usr/BASIC2C/uextrn directory is moved to another location, the makefile must be modified for compiling and linking to succeed.

In the following example, the uextrn directory of the NPL UNIX BESDK is assumed to be in the /usr/BASIC2C directory (the full path name of this directory is /usr/BASIC2C/uextrn under UNIX. It is also assumed that the NDM UNIX BESDK diskette is in drive 0 on the UNIX system and that the NDM UNIX BESDK is to be installed into the /usr/ndm directory. If this is not the case, substitute the correct names.

The steps shown below install the NDM UNIX BESDK.

1. Select the /usr/ndm directory by entering:

cd /usr/ndm

- 2. Insert the NDM BESDK diskette into drive 0.
- 3. For 5 1/4", 1.2 MB diskettes enter:

tar xvfbk /dev/fd096ds15 20 1200 For 3 1/2", 720K diskettes enter:

tar xvfbk /dev/fd0135ds9 20 720

### 2.4 Creating Linked rtic and rtpc Files

This section discusses the creation of the NPL UNIX RunTime executables rtic and rtpc. These files are the linked versions of the NPL UNIX BESDK libraries and C-ISAM.

NOTE: This procedure must be done by the developer to create the NPL RunTime executables rtic and rtpc that contain the NDM API and C-ISAM libraries. Niakwa is currently prohibited from distributing prelinked rtic and rtpc files due to the way Informix licenses C-ISAM. Consequently, it is the developers' responsibility to license the necessary C-ISAM runtime and link the C-ISAM libraries to the NPL UNIX RunTimes. Once linked, the rtic and rtpc files can be copied to each end-user system, where an NPL UNIX RunTime is properly installed and where C-ISAM is properly licensed.

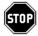

WARNING -- Informix requires that a valid C-ISAM runtime be purchased for each system running C-ISAM. Compliance with this requirement rests solely with the developer.

If the developer is intending on supporting NDM on different flavors of Intel UNIX supported by Niakwa, the following table must be considered when the linked rtic and rtpc files are to be created under one flavor of UNIX and installed under another.

| Run Under/   | SCO UNIX     | AT&T UNIX | INTERACTIVE  | ALTOS UNIX   |
|--------------|--------------|-----------|--------------|--------------|
| When Made On |              |           | UNIX         |              |
| SCO UNIX     | OK           | OK (1)    | OK           | OK (1)       |
| AT&T UNIX    | Incompatible | OK        | Incompatible | Incompatible |
| INTERACTIVE  | OK           | OK (1)    | OK           | OK (1)       |
| UNIX         |              |           |              |              |

Ok Linked RunTime files made on a specific flavor of UNIX

will execute under a different flavor. For example, a linked NPL/NDM RunTime made under SCO UNIX would exe-

cute correctly under INTERACTIVE UNIX.

Incompatible Linked NPL RunTime files made on a specific flavor of

UNIX will not execute under a different flavor. For example, a linked NPL/NDM RunTime made under SCO UNIX

will not execute under AT&T UNIX.

1 NPL security problems may be encountered due to hardware

incompatibility between the operating system where the linked NPL RunTimes were created and where they are to be executed. Refer to Section 1.4.3 for details on how to cor-

rect this situation.

#### 2.4.1 The Make Procedure

Before creating the linked rtic and rtpc, the NPL UNIX BESDK, the NDM UNIX BESDK, and the proper C-ISAM library files must be installed on the system. Refer to the Release III or Release IV NPL Intel UNIX Supplements for information on installing NPL and Section 1.5 and Section 2.3 for details on installing the NDM and the NDM UNIX BESDK. Refer to the C-ISAM documentation for information on installing the C-ISAM libraries.

The following steps create the linked versions of rtic and rtpc:

1. Select the /usr/ndm/ndmx directory by entering:

```
cd /usr/ndm/ndmx
```

2. Enter the following command to create the linked version of rtic and rtpc:

make

# 2.4.2 Creating the Linked Files when BESDK or C-ISAM is Installed in Another Location

If the NPL UNIX BESDK directories, the NDM UNIX BESDK directory, or the C-ISAM libraries are not in the standard locations, the makefile in the ndmx and ndmexam directories must be changed so that the files will be found.

At the start of the makefile in the ndmx directory, change the following lines:

```
BDIR=/usr/BASIC2C/uextrn
CDIR=/usr
```

At the start of the makefile in the ndmexam directory change the following lines:

```
BDIR=/usr/BASIC2C/uextrn
CDIR=/usr
NDIR=../ndmx
```

where:

BDIR The name of NPL UNIX BESDK directory.

CDIR The name of the directory containing the C-ISAM library

and include directories.

NDIR The name of the directory containing the ndmx files on the

host system.

## 2.5 Merging the External Libraries

If a developer has an NPL application that contains external routines as well the NDM external routines, the developer must also link the external libraries to create the rticx and rtpcx executables.

To merge two external libraries, follow these steps:

- 1. Copy the files in the NDM UNIX BESDK directory (i.e. the ndmx directory) to the directory in which the merged library is to be created.
- 2. Modify the rtp\_ext.c as follows:
  - Add the C declarations of the other library's routines at the start of the file after the #include statements. The C declarations for the NDM routines are in a file named ndm\_rtp.h.
  - Add the NPL definitions for the other library's routines to the beginning of the switch statement. The rtpdef\_next\_number field of the last definition that is added must contain the DEFFN' number of the first NDM DEFFN'(31010).
  - Modify the rtpdef\_next\_number field in the default section of the switch statements to be the lowest DEFFN' number of the NPL definitions being added.

For an example of these changes, review the rtp\_ext.c file in the /ndmexam directory.

- 3. Modify the rtp main.c file as follows:
  - Add the initialization and termination routines for the other library to the start of the file.
  - Add a call to the other initialization routine immediately after the call to ndm\_init().
  - Add a call to the other termination routine immediately before the call to ndm\_done().

For an example of these changes, review the rtp-main.c file in the /ndmexam directory.

- 4. Modify the makefile file by adding the statements necessary to compile the file(s) containing the other external routines.
- 5. Run the make file to compile the necessary files and link them together to create an rtic or rtpc containing the merged external libraries. Refer to Section 2.5.1 for details.

NOTE: The NPL external routine definitions in rtp\_ext.c are actually calls to a routine (in the same file) called set\_sub(). The parameters to this routine are the values to be placed into the rtpdef structure. The set\_sub() routine copies them into this structure. This routine is used to make the code size of the external library slightly smaller than if this copying is repeated for each case within the switch statement.

#### 2.5.1 Creating the Linked rticx and rtpcx with other External Routines

Before creating the linked rticx and rtpcx executables, the NPL UNIX BESDK and the NDM UNIX BESDK files must have been installed on the system. Refer to the Release III or IV Intel UNIX Supplements for details on installing NPL, Section 1.5 and Section 2.3 for details on installing NDM and the NDM UNIX BESDK.

It is also necessary to make the modification described in Section 2.5 before attempting to create the linked rticx and rtpcx.

NOTE: The NDM UNIX BESDK creates the files rticx and rtpcx. If the developer already has files using these names, it is recommended that those file be renamed (using the mv command) before the NDM UNIX BESDK is executed.

Follow the steps shown below to create the linked versions of rticx and rtpcx:

1. Select the /usr/ndm/ndmexam directory. Enter:

cd /usr/ndm/ndmexam

2. Enter the following command to create the linked version of rticx and rtpcx and the files mymain and MYBOOT.OBJ:

make

NOTE: If the NPL BESDK or C-ISAM libraries are installed in non-standard locations, the makefile will require further modifications. Refer to Section 2.4.2 for details.

### 2.6 Using Non-C External Routines

If the other external routine definitions are written in Pascal or assembly language, it is necessary to put underscores ("\_") at the beginning of each routine name.

# 2.7 Using the Merged Library

The merged rtic, rtpc, rticx, or rtpcx executable files produced by the above steps contain the NPL UNIX RunTime, C-ISAM libraries, the NDM API and the user external routines (if needed).

To install these linked executables on any system, use the UNIX "tar" command to copy the rtic, rtpc, rticx, or rtpcx files to the NDM directory of a system where the NPL UNIX RunTime has been properly installed. To avoid name confusion, rename the rti or rtp files to some other name. Regardless of the name used, the merged library automatically uses the serial number and security information of the NPL UNIX RunTime installed on the system.

NOTE: An NPL UNIX RunTime must be properly licensed and installed on every system where the merged library is to be used.

If the developer is intending on supporting NDM on different flavors of Intel UNIX supported by Niakwa, refer to the table in Section 2.4 for considerations to follows when the linked rtic and rtpc files are created under one flavor or UNIX and installed under another.

C-ISAM CONSIDERATIONS Overview

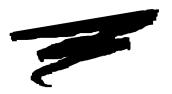

# **CHAPTER 3**

# **C-ISAM CONSIDERATIONS**

### 3.1 Overview

This chapter provides information on features and limitations of NDM that are specific to C-ISAM.

Section 3.2 lists the native C-ISAM field types that are supported.

Section 3.3 provides a list of C-ISAM file limits.

Section 3.4 discusses all known C-ISAM-specific considerations for use with the NDM.

Section 3.5 discusses the various NDM toolbox features that Niakwa supports under C-ISAM.

Section 3.6 discusses C-ISAM-specific error messages.

Section 3.7 discusses Intel UNIX-specific features of the NDM Utilities.

Section 3.8 discusses ordering/updating C-ISAM.

# 3.2 C-ISAM Field Classes Supported

The key types currently supported are shown in the table below:

| Native Field<br>Type Number | Field<br>Class | Native Field Type | Min Size | Max Size | Size<br>Increment |
|-----------------------------|----------------|-------------------|----------|----------|-------------------|
| 1                           | A              | String            | 1        | 32511    | 1                 |
| 2                           | N              | Integer           | 2        | 2        | 0                 |
| 3                           | N              | Float             | 4        | 8        | 4                 |
| 6                           | D              | Date              | 4        | 4        | 0                 |
| 7                           | A              | Time              | 4        | 4        | 0                 |
| 11                          | N              | Long              | 4        | 4        | 0                 |
| 13                          | D              | Alpha Date        | 8        | 8        | 0                 |
| 14                          | A              | Alpha Time        | 8        | 8        | 0                 |
| 15                          | N              | Decimal (C-ISAM)  | 2        | 17       | 1                 |
| 16                          | N              | No Conversion     | 1        | 32511    | 1                 |

The field class types in the above table are defined as:

A = Alphanumeric

N = Numeric

D = Date

The above chart lists all the field types supported as keys by NDM under C-ISAM. Other NDM field types supported on other NDM platforms may also be used as field types. These other field types may not be used as keys.

C-ISAM CONSIDERATIONS C-ISAM File Limits

NOTE: Field Type 16, No conversion, does no conversion from the NPL field type to the C-ISAM field type. Use of this field type is only for applications that need to be ported to platforms which support other string types (i.e. EBCDIC, on the IBM AS/400). This field type is useful for overlay fields or alpha fields that need to be stored in AS-CII format.

When porting NDM files (catalog, data dictionary, key description, and data files), to C-ISAM from other NDM platforms, care should be taken to make sure that field types used as keys on another NDM platforms are supported by NDM under C-ISAM. For example, a Btrieve packed decimal field (if used as a key field) must be converted to a C-ISAM decimal field (type 15) when porting from Btrieve to C-ISAM. Refer to Sections 4.13 - 4.14 of the NDM Programmer's Guide for more information on converting native ISAM files from one native ISAM to another.

For further information on the structure of these field types, refer to the C-ISAM documentation.

### 3.3 C-ISAM File Limits

The file limits for C-ISAM with respect to NDM are defined in the table below.

| Description      | NDM  | C-ISAM   |
|------------------|------|----------|
| Record Length    | 4090 | 32767    |
| Key Length       | 120  | 120      |
| No. of keys/file | 9    | no limit |
| No. of segs/key  | 8    | 8        |

# 3.4 C-ISAM-Specific Considerations

The following is a list of C-ISAM-specific issues that must be considered when working with NDM under C-ISAM:

Toolbox Features C-ISAM CONSIDERATIONS

• When creating an entry in the catalog file, the following sub fields in the ISAM-specific field must be defined:

ISAM CODE

Must be set to 2 for C-ISAM.

The following fields, are not used by the UNIX implementation of NDM:

PAGE SIZE
PREALLOCATION PAGES
INITIAL RECORDS
INCREMENT SIZE
MAX INCREMENTS
MAX INCREMENTS
FILE WAIT TIME
RECORD WAIT TIME

### 3.5 Toolbox Features

Most native ISAMs provide features that are not supported by all NDM-supported native ISAMs. Therefore, to maximize portability of NDM applications, these features are not normally supported under NDM. However, applications unconcerned about portability may make use of these features through an NDM feature called the toolbox. The toolbox consists of a set of NDM features, each of which may be individually enabled or disabled through a call to API function 31420 NDM\_SET\_TOOLBOX\_STATUS. Therefore, nonportable applications are easily identified by their call(s) to this special API function.

For more information regarding the NDM toolbox feature, refer to Chapter 5 of the NDM Programmer's Guide.

NOTE: The current status of each toolbox feature can be determined by calling another API function, 31310 NDM\_GET\_TOOLBOX\_STATUS.

Below is a list of the toolbox features Niakwa is supporting under C-ISAM for Intel UNIX.

### 3.5.1 Key Types

NDM key segments can normally be: string or integer. When the key types toolbox feature is enabled, all other field types supported by C-ISAM may be used as key segments. These types are listed in the table in Section 3.2.

#### 3.5.2 File Limits

Using this toolbox feature allows NDM files to use the C-ISAM limits defined in Section 3.3.

#### 3.5.3 Transaction Processing

This feature allows access to the 31430 NDM\_TRANSACTION\_ABORT, 31440 NDM\_TRANSACTION\_COMPLETE, and 31450 NDM\_TRANSACTION\_START NDM API calls. These are used to logically group a series of file operations to treat the series of operations as a single, indivisible operation.

#### 3.5.4 Create/Delete Index

This feature allows access to the 31080 NDM\_CREATE\_INDEX and 31110 NDM\_DE-LETE\_INDEX NDM API calls, which are used to create temporary indices on existing data files.

### 3.6 C-ISAM-Specific Error Messages

NDM returns both an NDM and Native ISAM return code (error code) for each NDM API call (chapter 11 of the NDM Programmer's Guide discusses all generic NDM return codes). The NDM error codes specific to the Intel UNIX/C-ISAM implementation of NDM can be displayed by using the NDM Utilities and interpreted by referring to the C-ISAM documentation.

### 3.7 Intel UNIX Features of the NDM Utilities

The following section discusses Intel UNIX specific requirements for the use of the NDM Utilities.

All C-ISAM-specific features of the NDM Utilities are already discussed in Section 4.12 of the NDM Programmer's Guide and Section 2.2 of the NDM Revision 1.20 Addendum.

### 3.8 Ordering/Updating C-ISAM

The C-ISAM runtime software from Informix is not included with NDM software, but is required for use of NDM. To locate a vendor that sells C-ISAM in your area, you may contact Informix at (800) 274-8184 or, for an authorized dealer, Midwest Software at (708) 392-0091.

Niakwa has attempted to simplify the confusing process of determining which C-ISAM product to order by enclosing the following information needed to order C-ISAM from an Informix Dealer:

- The equipment manufacturer/Model number of the host system (e.g., Compaq DESKPRO 486/25 Model 120)
- The Operating System/Version number (e.g., SCO UNIX 3.2.4)
- The number of users (e.g., 1-32)
- The media size (e.g., 3-1/2" 1.44 MB diskettes)

NOTE: The C-ISAM run time software, unlike Btrieve from Novell which has an unlimited distribution license, must be licensed for each system NDM will be operating on.

Development sites are strongly urged to purchase a copy of the C-ISAM Development Package for an internal development reference. The C-ISAM Development Package contains the C-ISAM run Time software (required for each system running the NDM for Intel UNIX using C-ISAM), plus the C-ISAM Programmer's Manual and documentation.

END-USER CONSIDERATIONS Overview

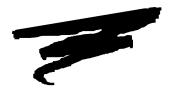

# **CHAPTER 4**

# **END-USER CONSIDERATIONS**

### 4.1 Overview

This chapter provides information on the setup of NDM on end-user systems.

Section 4.2 discusses the minimum file requirements for the end-user system.

Section 4.3 discusses the minimum file requirements for the NDM error description file.

Section 4.4 discusses providing the NDM Utilities to end-users.

Section 4.5 discusses the data dictionary files.

Section 4.6 discusses the catalog files.

Section 4.7 discusses the field type file.

# 4.2 Minimum NDM File Requirements

The NDM executable files (rtic and rtpc) must be created by the developer using the method described in Section 2.4. Once created, these files must be copied into the NDM directory on the end-user's system. No additional files are required.

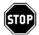

WARNING -- It is the responsibility of the developer to properly license C-ISAM for use on each end-user system.

There are several conditions that require the developer to provide additional files from the NDM Development Package to the end-user's system. The following sections discuss these conditions and which NDM Development Package files are required.

### 4.3 NDM Error Description File

If the application uses the API function call 31210 NDM\_GET\_ERROR\_DESCRIPTION, the following files must be provided to the end-user:

NDMERR.dat List of basic NDM error messages and any customized er-

rors.

NDMERR.idx List of basic NDM error messages and any customized er-

rors.

### 4.4 Providing the NDM Utilities to End-Users

If the developer wishes to install the NDM Utilities on the end-user's system, the following files must be provided:

NOTE: Each NDM data file consists of two separate files, one with the extension .dat and the other with the extension .idx. The filenames listed below do not show their extensions. On end-user systems, both the .idx and .dat files for each filename shown must be included.

NDMCAT Catalog file.

NDMCATD Data description file for the catalog file.

NDMCATK Key description file for the catalog file.

NDMDDDD Data description file for data description files.

NDMDDKD Key description file for data description files.

NDMERR Error message file.

NDMERRD Data description file for the error message file.

NDMERRK Key description file for the error message file.

NDMFTF Field type file.

NDMFTFD Data description file for the field type file.

NDMFTFK Key description file for the field type file.

NDMKDDD Data description file for key description files.

NDMKDKD Key description file for key description files.

NDMREL Relation file.

NDMRELD Data description file for the relation file.

NDMRELK Key description file for the relation file.

The following files must also be provided:

ndmutil Program to start the NDM Utilities.

NDMUTIL.BS2 The NDM Utilities diskimage.

NDM.HLP NDM Help file. Contains descriptions of the NDM functions

calls.

NDM.IDX Index for NDM.HLP file.

NDMUTIL.OBJ Boot program used when starting the NDM Utilities.

### 4.5 Data Dictionary Files

If the application's data dictionary files are accessed under program control, then the following files must be installed on the end-user's system.

NOTE: Each NDM data file consists of two separate files, one with the extension .dat and the other with the extension .idx. The filenames listed below do not show their extensions. On end user systems both the .idx and .dat files for each filename shown must be included.

NDMDDDD Data description file for data dictionary files.

NDMDDKD Key description file for data dictionary file.

NDMKDDD Data description file for key description files.

NDMKDKD Key description file for key description files.

However, if the data dictionary files are not accessed directly, then the end user does not need these files.

### 4.6 Catalog File

If the application builds catalogs under program control, then the end-user must have the following files:

END-USER CONSIDERATIONS Field Type File

NOTE: Each NDM data file consists of two separate files, one with the extension .dat and the other with the extension .idx. The filenames listed below do show their extensions. On end user systems both the .idx and .dat files for each filename shown must be included.

NDMCATD Data description file for the catalog file.

NDMCATK Key description file for the catalog file.

# 4.7 Field Type File

If the application uses 31200 NDM\_GET\_DEFAULT\_FIELD\_TYPE, then the following file is needed:

NOTE: Each NDM data file consists of two separate files, one with the extension .dat and the other with the extension .idx. The filename listed below does not show its extension. On end-user systems, both the .idx and .dat files for the filename shown must be included.

NDMFTF Field type file